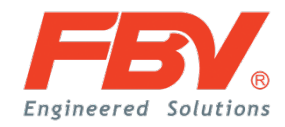

# **Order Tracking System**

User Manual

DOC SSS-08 (REV 1013)

#### 1 Introduction

The Online Order Tracking System (OTS) is a web-based system built to replace manually updating and reporting production schedule status to customers.

The OTS provides customers real time and detailed progress of the orders with FBV Inc. If a customer has placed an order with FBV Inc., an account will be provided, if not already, and can be used for future orders. With this single account which can be used to access other services FBV Inc. offers, customers can login and view all the orders with FBV Inc.

With the information provided by the system, the customer can plan ahead and take early actions for their client and thus increase customer satisfaction.

#### 2 Access

To access the OTS, simply visit [http://ots.fbvalve.com.](http://ots.fbvalve.com/) See Figure1.

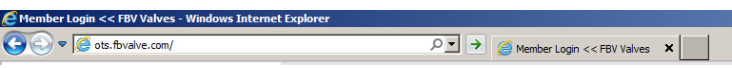

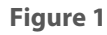

You will be required to login with the account provided. See Figure 2.

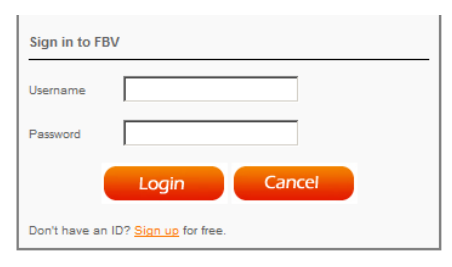

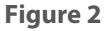

### 3 Use

a) Once you have logged in, you will see a list of all your orders, providing the dates and overall progress. The orders are categorized by status: In Progress and Completed, simply click each tab to view your orders. The numbers of orders are displayed in the title of the tab. See Figure 3.

| All Order (6)                               |               | Completed (6) | In Progress (0)  |              | Find              |                       |                 |  |  |  |  |  |
|---------------------------------------------|---------------|---------------|------------------|--------------|-------------------|-----------------------|-----------------|--|--|--|--|--|
| Click $\Box$ to collapse or expand details. |               |               |                  |              |                   |                       |                 |  |  |  |  |  |
|                                             | No. PO Number |               | <b>Reference</b> | Qty          | <b>Date Added</b> | <b>Sch. Ship Date</b> | <b>Progress</b> |  |  |  |  |  |
| 四土                                          | D1004         |               | F12P12204        | 376          | 02-Mar-2012       | 24-Apr-2012           | 100%            |  |  |  |  |  |
| 四2                                          | D1003         |               | F11P12211        | 150          | 26-Sep-2011       | 24-Nov-2011           | 100%            |  |  |  |  |  |
| 四3                                          | D1002         |               | F11PI2201        | 500          | 22-Sep-2011       | 18-Nov-2011           | 100%            |  |  |  |  |  |
| 四4                                          | 90PO-013      |               | F11012180        | 6            | 25-Aug-2011       | $01 - 0ct - 2011$     | 100%            |  |  |  |  |  |
| ES S                                        | 11187A        |               | F11P12161        | $\mathbf{z}$ | 19-Aug-2011       | 25-Sep-2011           | 100%            |  |  |  |  |  |
|                                             | 图 6 89PO-013  |               | F10P10965        | 2207         | 10-Aug-2011       | 30-Nov-2011           | 100%            |  |  |  |  |  |

**Figure 3**

b) To view the detailed information of a specific order, click the PO Number or Reference and it will redirect you to the detailed page, see Figure 4.

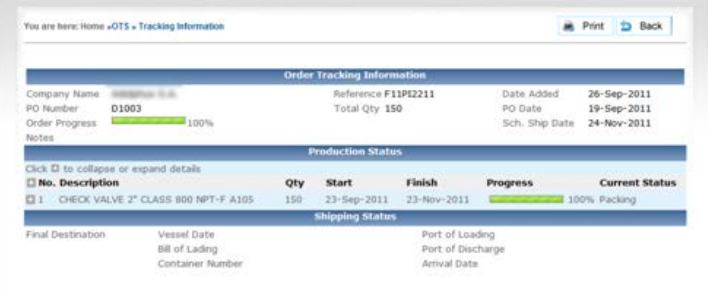

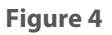

c) To view the detailed progress of the manufacturing steps, click the plus sign on the left of each item. See Figure 5.

|                                                                                                    |                   |     | <b>Production Status</b> |                         |                 |                                     |  |                                       |
|----------------------------------------------------------------------------------------------------|-------------------|-----|--------------------------|-------------------------|-----------------|-------------------------------------|--|---------------------------------------|
| Click III to collapse or expand details<br><b>No. Description</b><br>CHECK VALVE 2" CLASS 600 NPT-F A105<br>a. |                   |     | Start<br>23-Sep-2011     | Finish<br>23-Nov-2011   |                 | <b>Progress</b>                     |  | <b>Current Status</b><br>100% Packing |
| Legend: Mahead of schedule                                                                                     | O On schedule     | 150 | Delay occured            |                         |                 | Note available, click for more info |  |                                       |
| <b>Step</b>                                                                                                    | <b>Start</b>      |     | <b>Finish</b>            | <b>Status</b>           | <b>Progress</b> |                                     |  | <b>Note</b>                           |
| Forging                                                                                                    | $23 - Sep - 2011$ |     | 08-Oct-2011              | O                       |                 | 100%                                |  |                                       |
| Machining                                                                                                    | 09-Oct-2011       |     | 29-Oct-2011              | 61                      |                 | 100%                                |  |                                       |
| Assembly                                                                                                    | 30-Oct-2011       |     | 16-Nov-2011              |                         |                 | 100%                                |  |                                       |
| Testing                                                                                                    | 17-Nov-2011       |     | 20-Nov-2011              | $\left( \nabla \right)$ |                 | 100%                                |  |                                       |
| Packing                                                                                                    | 21-Nov-2011       |     | 23-Nov-2011              | O                       |                 | 100%                                |  |                                       |

**Figure 5**

d) If there is any delay, the caution icon will be displayed in Status column and a note icon will be will be provided with explanation of causes, click the note icon to see the details. See Figure 6.

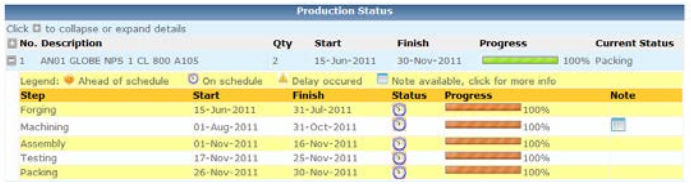

## **Figure 6**

e) The OTS also provides the information of shipping, see Figure 7.

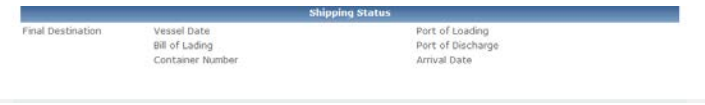

**Figure 7**